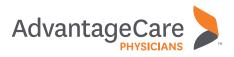

## Scheduling a **Flu Shot Online**

At AdvantageCare Physicians, we offer convenient flu shot scheduling on our **myACPNY** patient portal. Appointments can be scheduled both through the web and mobile app.

## Scheduling a Flu Shot Through a Web Browser

**STEP 1:** Go to myacpny.com and sign in to your myACPNY account. If you do not currently have an account, you can sign up using the Sign Up Now button.

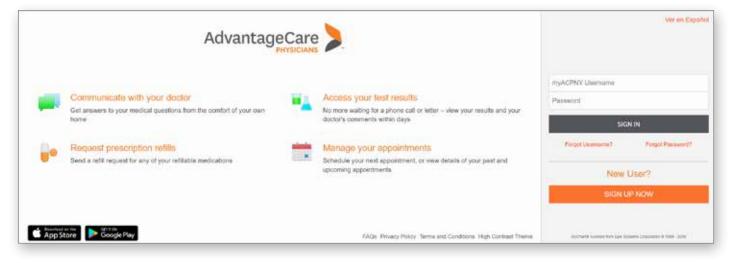

**STEP 2:** Once signed in to your myACPNY account, click on the Schedule an Appointment button.

| AdvantageCare D                                                                        | Visite | Meesaging   | Billing      | Resou | Hes.W.     | Profe    |          |                | We en Enpuh<br>Tie Maria Fagan<br>Log Out              |
|----------------------------------------------------------------------------------------|--------|-------------|--------------|-------|------------|----------|----------|----------------|--------------------------------------------------------|
| Welcome!<br>Read your messages. You have 7 new messages.                               |        |             |              |       |            |          |          |                | Quick Links View test results Ask a guestion           |
| Schedule your Flu Shot.                                                                |        |             |              |       | ovenber    |          |          |                | Schedule an appointment                                |
| Flu Shot<br>Oversiter show Departmenter 1, 2016                                        |        |             | 5. 1         |       | W          | Ţ        | 1        |                | Review health summary                                  |
|                                                                                        |        |             | 4 1          | 1     | 7          | *        |          | 10             | View billing summary                                   |
|                                                                                        |        |             | 10 1<br>25 2 | 8 28  | 25<br>28   | 22<br>29 | 23<br>30 | 24             | Care Team Ø<br>Outside PCP, MD<br>Penary Care Provider |
| What's New in MyChart<br>Talk face-to-face                                             |        | Share you   | r record     |       |            |          |          |                | Rita Albano, MD                                        |
| Video visits are now available for dermatology appointments. Schedule<br>a video visit | Care   | You can she | are your m   |       | ord with o | ganizat  | ons acro | rss the world. | Aleen Lee, NP<br>Party Nation                          |

**STEP 3:** Choose the Nurse Flu Shot option from the Reason for Visit page.

| AdvantageCare                                                                                                    |                                | Finalthy Vi                                                                                                    | da Messaging | Billing Resources/R                                                                                                    | Frofile                                   | Ver en Español<br>Tia Marie Fagan<br>Log Out                                                                                                    |
|----------------------------------------------------------------------------------------------------|--------------------------------|----------------------------------------------------------------------------------------------------|--------------|----------------------------------------------------------------------------------------------------|-------------------------------------------|----------------------------------------------------------------------------------------------------|
| Schedule an Appoin                                                                                                    | A Locatores                    | j. Providers                                                                                                    | (I) Time     |                                                                                                    | START OVER                                | Scheduling visits through myACPNV is currently<br>available only tox internal Medicale, Family<br>Medicine, Pediation, OBCVN, Allergy,<br>Cardiology: Gastroenterology;<br>Hemanology/Discology; Optimalized against<br>Hemanology/Discology; Optimalized against<br>and Podiality involves.                                                                                                    |
| What kind-of appointment<br>New Primary Care Visit.<br>Your first wait with cost of our Ph<br>patients).<br>Speciality Initial Consult<br>A new yeat with an Aldray, Care<br>Gastroentrology, Herzanogyf | eterry Caro providera (all new | Primary Cam Office Viait<br>A general viait with your Primary Care privite<br>medical make (established patients only)<br>Specially Follow Up<br>Follow up viait ech an Alletzy, Cardiology, Dy<br>Gastroentaridog, Homanoog/Cristingy, Op | sdoctmology. | Routen Primary Care V<br>Ari annali physical or will-ch<br>prodor (astallined potenti<br>Nurse Filo Shot<br>A nurse vial for flu minurcat | iid visit with your Primary Care<br>only) | Please do not use myACPHY for orgent medical<br>matters. Il you are experiencing an usgent medical<br>problem, please calle 11 or your physican's office.<br>Please note: Il you are scheduling on<br>apportment with a speciale and your meanance<br>requires you to have a relevant or authorization,<br>you are required to obtain this them your primary<br>care provider. Contrad your insurance aniw |
| Opponietry or Poduatry provider                                                                                                    |                                | Optionwhy or Pidauty provider BACK TO THE HOUE P                                                                                                    | AGE          | -                                                                                                    |                                           | directly if you would like to verify that your<br>manance is accepted prior to your appointment.<br>Please choose your reason for scheduling an<br>apportiment item the options below<br>Related Links                                                                                                    |
|                                                                                                    |                                |                                                                                                    |              |                                                                                                    |                                           | 💡 Find a new provider                                                                                                    |

**STEP 4:** Choose the Medical Office where you would like to schedule your flu shot.

| AdvantageCare                                                   |                                                     |                 | sits Messaging                                                        | Billing | Resources/Refe                                                        | Profile | Ver en Españo<br>Jalyn Gill<br>Log Out                                                                                                    |
|-----------------------------------------------------------------|-----------------------------------------------------|-----------------|-----------------------------------------------------------------------|---------|-----------------------------------------------------------------------|---------|----------------------------------------------------------------------------------------------------|
| Schedule an Ap<br>Reason for visit<br>Edit<br>Nurse Flu Shot    | Locations                                           | <u>A</u> Provid | lers 🕘 Time                                                           |         | Venty ar<br>schedule                                                  |         | Scheduling visits through<br>myACPNY is currently available<br>only for Internal Medicine, Family<br>Medicine, Pediatrics, OB/GYN,<br>Allergy, Cardiology,<br>Gastroenterology,<br>Hematology/Oncology,<br>Ophthalmology, Optometry and<br>Podiatry providers. |
| Any location<br>Schedule at any available<br>location.          | Annadale Mod<br>4771 Hylan Boul<br>Staten Island NY | evard           | Astoria Medical Office<br>31-75 23rd Street<br>Astoria NY 11106       |         | Babylon Medical Offic<br>300 Bay Shore Road<br>North Babylon NY 11703 |         | Please do not use myACPNY for<br>urgent medical matters. If you are<br>experiencing an urgent medical                                                                                                    |
| Bayridge Medical Office<br>740 64th Street<br>Brooklyn NY 11220 | Bedford Medic<br>233 Nostrand Av<br>Brooklyn NY 112 | enué            | Bronx Docs Grand<br>Concourse<br>325 E 149th Street<br>Bronx NY 10451 |         | Bronx Docs Southern<br>332 Southern Boulevard<br>Bronx NY 10459       |         | problem, please call 911 or your<br>physician's office.<br>Please note: if you are scheduling<br>an appointment with a specialist                                                                                                    |

**STEP 5:** Choose the appropriate nurse schedule. Take note of the varying schedules for Pediatric Nurse and Internal Medicine Nurse. This example uses the Nurse schedule in Area K, at Clove Road Internal Medicine.

| AdvantageCare                                                                  | CO<br>Tu                  | Heath Viste                             | Messaging | Bring | Hesources/H                       | Polle     |            | Ver en Espeñic<br>Tia Marie Fagen<br>Log Out                                                                                                    |
|--------------------------------------------------------------------------------|---------------------------|-----------------------------------------|-----------|-------|-----------------------------------|-----------|------------|----------------------------------------------------------------------------------------------------|
| Schedule an Appointme<br>Schedule an Appointme<br>Nurse Fiu Shot               | Ciove Road Medical Office | A Provident                             | (i) Time  |       | į                                 |           | START OVER | Scheduling snith through myACPNY is carrently<br>available only for internal Medicine. Family<br>Medicine, Pediatrice, OBC/YN, Alwergy,<br>Cardiologi, Gastoenterologi,<br>Heimatologi/Oncologi, Optimatmologi, Optimistry<br>and Podiatry providers.                                                        |
| Who do you want to see?<br>Any provider<br>Schedue with any available provider | 0                         | Clove Road Nurse Area G.<br>Hand Medore |           | 0     | Clove Road Nur<br>Interna Meriuma | ie Arte K |            | Please do not use myACPh2Y for urgent medical<br>matters. If you are experiencing an urgent medical<br>problem, please call 911 or your physician's office.<br>Please note: If you are softeduling an<br>appointment with a specialist and your insurance<br>requires you to have a reference or automation. |
|                                                                                |                           | BACK TO THE HOME PAGE                   | Ĵ         |       |                                   |           |            | Inequires you to have a kinema or automotation,<br>you are magnetic to obtain this hom your primary<br>care provider, Contact your insurance carries<br>denotify it you would like to verify that your<br>insutance is accepted prior to your appointment.<br>Please shoces your reason for scheduling an    |
|                                                                                |                           |                                         |           |       |                                   |           |            | appointment from the options below Reliated Links Pice a new provider                                                                                                    |

**STEP 6:** Choose the desired time from the available slots.

| Advantag                | eCare )       |                           | Heath Visite                                 | Monsaging          | Diling | nascurses II. | Profee             | Ver en Españ<br>Tia Marte Fagar<br>Lag Cui                                                                                                    |
|-------------------------|---------------|---------------------------|----------------------------------------------|--------------------|--------|---------------|--------------------|----------------------------------------------------------------------------------------------------|
| Schedule an             | Appointme     | nt                        |                                              |                    |        |               | START OVER         | Scheduling visits through myACPNV is currently<br>evaluable only for internal Medicine, Family                                                   |
| Nurse Flu Sho           | n Taan<br>Di  | Clove Road Medical Office | Or Provident East<br>Clove Road Nurse Area G | () Tem             |        |               | Verify and Schoole | Medicine, Pediatros, OB/GVN, Allergy,<br>Cardiology, Gastroenterology,<br>Hematology/Oncology, Ophthamosogy, Ophtmetr<br>and Podatity providers. |
| What time work<br>Dates | s for you?    |                           |                                              |                    |        |               |                    | Please do not use myACPNV for urgent medical<br>matters. If you are experiencing an urgent medical                                               |
| 11/12/2018              |               | Tuesday November          |                                              | _                  |        |               |                    | problem, please call 911 or your physician's office                                                                                              |
| 12/10/2018              |               | 9:00 AM                   | 9:10 AM                                      | 5.20 AM            |        | 10 20 AM      | 11.10 AM           | Please note: If you are scheduling an<br>accomment with a specialist and your insurance                                                          |
| Times.                  |               | 11:20 AM                  | 11:30 AM                                     | 11:40 AM           |        | 11-50 AM      | 1.40 PM            | requires you to have a referral or authorization,<br>you are required to obtain this from your primary                                           |
| All ave                 | allable times | 1:50 PM                   | 2:00 PM                                      | 2:10 PM            |        | 2:20 PM       | 2:30 PM            | care provider. Contact your murance carrier                                                                                                    |
| Fit                     | ber times     | 2:40 PM                   | 2:50 PM                                      | 2.00 PM            |        | 3:10 PM       | 3.20 PM            | directly if you would like to setify that your<br>insurance is accepted prior to your appointment.                                               |
|                         |               | 3.40 PM<br>4:30 PM        | 2:50 PM<br>4:40 PM                           | 4.00 PM<br>4:50 PM |        | 4:10 PM       | 4.20 PM            | Please choose your teason for scheduling an<br>appointment from the options below                                                                |
|                         |               | Wednesday Novemb          | er 14. 2018                                  |                    |        |               |                    | Related Links                                                                                                    |
|                         |               | 9:10 AM                   | 9:20 AM                                      | 10:20 AM           |        | 10:30 AM      | 10:40 AM           | Find a new provider                                                                                                    |
|                         |               | 11:10 AM                  | 11:20 AM                                     | 11:30 AM           |        | 11:40 AM      | 11:50 AM           |                                                                                                    |
|                         |               | 1:30 PM                   | 1:40 PM                                      | 2.20 PM            |        | 2:30 PM       | 2:40 PM            |                                                                                                    |
|                         |               | 2:50 PM                   | 2:00 PM                                      | 3:10 PM            |        | 3:20 PM       | 2.30 PM            |                                                                                                    |
|                         |               | 3:40 PM                   | 3.50 PM                                      | 4.00 PM            |        | 4.10 PM       | 4.20 PM            |                                                                                                    |
|                         |               | 4:30 PM                   | 4.40 PM                                      | 4:50 PM            |        |               |                    |                                                                                                    |
|                         |               | Thursday November         | 15. 2018                                     |                    |        |               |                    |                                                                                                    |
|                         |               | 9:10 AM                   | 9:20 AM                                      | 9:30 AM            |        | 9:40 AM       | 10:00 AM           |                                                                                                    |
|                         |               | 10:10 AM                  | 10:20 AM                                     | 10:20 AM           | ==     | 10:40 AM      | 10:50 AM           |                                                                                                    |
|                         |               |                           |                                              |                    |        |               |                    |                                                                                                    |

STEP 7: Verify your insurance, personal, and appointment information. Click Schedule.

**STEP 8:** Review the appointment details, enter a comment, and click the Make Appointment button. You can also save time at the office by clicking eCheck-In and verifying your personal information before your appointment.

| AdvantageCare                                                               | Jalyn | ealth                                                                                                    | Visits                                     | Messaging                                           | eest<br>Billing                                               | Resources/Refe | <b>≗</b> ≡<br>Profile | Jalyn<br>Log O      |                   |                    | V                  | /er er             | n Esp              | pañol                     |
|-----------------------------------------------------------------------------|-------|----------------------------------------------------------------------------------------------------|--------------------------------------------|-----------------------------------------------------|---------------------------------------------------------------|----------------|-----------------------|---------------------|-------------------|--------------------|--------------------|--------------------|--------------------|---------------------------|
| Appointment Sche                                                            | duled |                                                                                                    |                                            |                                                     |                                                               |                | ß                     | <                   |                   | Ju                 | ly 20              | 19                 |                    | >                         |
| FLU SHOT with Clor<br>Thursday July 25, 2<br>Add to Calendar<br>North Shore |       |                                                                                                    |                                            | Ar<br>Te<br>10<br>St                                | rrive at: Expr<br>aam Associa<br>50 Clove Ro<br>aten Island I | ad             | re                    | <b>S</b><br>7<br>14 | M<br>1<br>8<br>15 | <b>T</b><br>2<br>9 | W<br>3<br>10<br>17 | ▼<br>4<br>11<br>18 | F<br>5<br>12<br>19 | <b>S</b><br>6<br>13<br>20 |
| Cross Streets: Bard<br>Landmarks: Fountain                                  |       |                                                                                                    | Lakes Park                                 | <u> </u>                                            | 18-816-6440                                                   |                |                       | 21<br>28            | 22<br>29          | 23<br>30           | 24<br><b>31</b>    | 29                 | 26                 | 27                        |
| Clove Road Nurse Area                                                       | G     | erify Personal Ir<br>erify Insurance<br>erify Medication<br>erify Allergies<br>erify Health Issu<br>HECK-IN | nformation<br>is<br>ues<br>t the clinic by | completing the f<br>filling out the foll<br>tarted) | -                                                             |                |                       |                     |                   |                    |                    |                    |                    |                           |

## Scheduling a Flu Shot on Your Mobile App

**STEP 1:** Open your MyChart mobile app (downloadable from Google Play and iTunes App Store) and enter your myACPNY username and password.

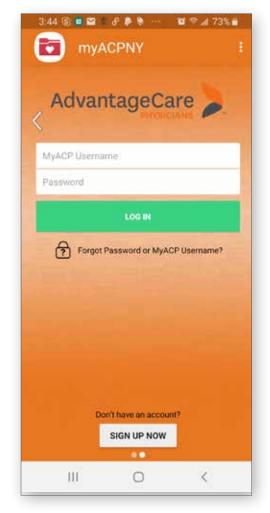

STEP 2: Click on the Appointments icon.

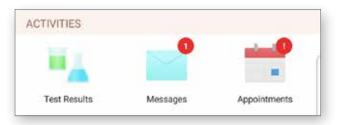

**STEP 3:** Click on the Schedule an Appointment button.

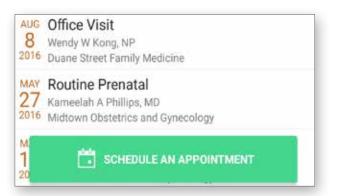

**STEP 4:** Choose Nurse Flu Shot from the appointment reasons and you will progress to the next step.

|                           | Schedul<br>Appoint                               |                                              |                | ×          |
|---------------------------|--------------------------------------------------|----------------------------------------------|----------------|------------|
| <del>+</del>              | A                                                | ß                                            | (-)            |            |
| Wha                       | at kind of app                                   | pointment are                                | you schedu     | ling?      |
|                           | mary Care V<br>Isit with one o                   | isit<br>f our Primary (                      | Care providers | (all new   |
| A general                 |                                                  | Visit<br>Primary Care p<br>ed patients oni   |                | illness or |
| An annual                 | Primary Car<br>physical or we<br>established pat | Il-child visit wi                            | th your Prima  | ry Care    |
| A new visit<br>Gastroente |                                                  | y, Cardiology,<br>tology/Oncolo              |                |            |
| Follow up<br>Gastroenti   |                                                  | llergy, Cardiolo<br>tology/Oncolo<br>rovider |                |            |
|                           |                                                  |                                              |                |            |
| Nurse Fl<br>A nurse vis   | sit for flu immu                                 | unization                                    |                |            |

**STEP 5:** Select the location where you would like to schedule your flu shot.

Click OK and then the green Continue bar.

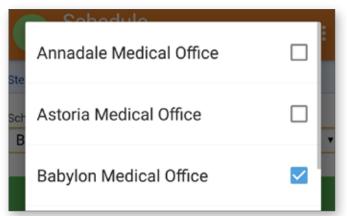

**STEP 6:** Select the Nurse schedule where you would like your flu shot appointment. NOTE: Most locations have a separate Pediatrics and Internal Medicine Nurse schedule.

Click OK and then the green Continue bar.

| <b>A</b> | Schedule<br>Schedule                 | е          | NO NI 😤 .d | 100% 🛯 |
|----------|--------------------------------------|------------|------------|--------|
| Edit     | 2                                    | L          | Ð          |        |
|          | Who d                                | o you want | to see?    |        |
|          | ledford Nurse I<br>Internal Medicine | M/FM       |            |        |
|          | ledford Ped Nu<br>rediatrics         | rse        |            |        |
|          | Clifford Tavroff,<br>Vodiatry        | DPM        |            |        |
|          | wgenly Leviev, I<br>amily Medicine   | MD         |            |        |
|          | lenry Chiu, MD<br>astroenterology    |            |            |        |

**STEP 7:** Choose your desired appointment time.

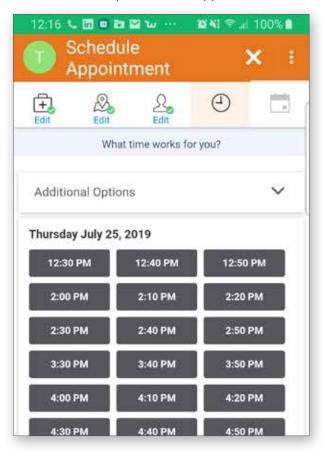

**STEP 8:** Review your appointment details, add a comment, and click the Make Appointment button at the very bottom of the screen.

| Aaximum 500 characters. Comment is             | required.              |
|------------------------------------------------|------------------------|
| Maximum 500 characters. Comment is<br>Make App | required.<br>pointment |

**STEP 9:** You can save even more time by choosing eCheck-In and completing your check-in steps on your mobile device!

|                                                                     | J SHOT<br>eptember 6, 201 | 8    |                |
|---------------------------------------------------------------------|---------------------------|------|----------------|
| 5:40 PM<br>10 minutes                                               | Cancel Appt               | Ad   | id to Calendar |
| Babylon Nurse<br>Babylon Internal Medicine                          |                           |      |                |
| 300 Bay Shore Road<br>North Babylon NY 11703<br>631-586-2700        | C                         | all  | Map            |
| ET READY                                                            |                           |      |                |
| eCheck-In<br>Save time at your appointr<br>some of your information |                           | g    | Segin          |
| Confirm Appointmen<br>Confirm now to skip the re<br>appointment.    |                           | this | Confirm        |